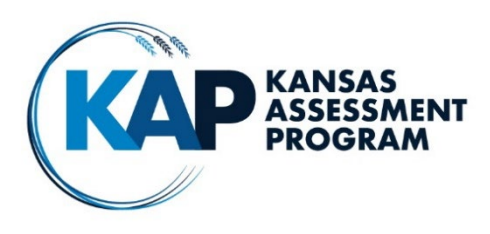

# **DTC Virtual Training – February 6, 2019**

Recording and handout available on February 8, 2019 at [www.ksassessments.org](http://www.ksassessments.org/)

### **Next Session:**

February 20, 2019 – **time changed from 1:30 to 3:00** to allow district and building test coordinators to administer the ACT paper form.

# **Trainers for our session today:**

Mary Matthew, CETE Lee Jones, KSDE Susan Martin, Charles Turner, Ryan Jensen, Sean Skaggs, ATS Patrick Watts, DLM

# **KELPA2**

### **KELPA2 Materials and Documents:**

Items posted o[n www.ksassessments.org](https://na01.safelinks.protection.outlook.com/?url=http%3A%2F%2Fwww.ksassessments.org&data=02%7C01%7Cmmatthew%40ku.edu%7C30e1b33003484fd9f5db08d6766811fd%7C3c176536afe643f5b96636feabbe3c1a%7C0%7C0%7C636826586683747842&sdata=heN3dUAKpYwf62SzyDf6syl8%2FIvk3G9alErZTJzFySE%3D&reserved=0)

- KELPA2 Examiner's Manual
- KELPA2 Scoring at A Glance Document
- KELPA2 Kite Scoring Manual how to Assign Scorers, Monitor Scoring completions, Scoring Responses, Uploading Scoring Results
- Kansas Assessment Program Educator Portal Manual for District Test Coordinators

Items posted inside the **Kite Educator Portal** on the HELP tab

- KELPA2 training PowerPoint
- Grade specific Administration and Scoring Materials
- Interactive demo logins

Where can I find the **student writing materials** for Kindergarten and First Grade?

• Inside the Kite Educator Portal on the HELP tab. They are included in the administration and scoring materials.

# **KELPA2 Technology Update**

**After continued feedback from the field regarding the drag and drop item issue on the KELPA2 assessment using the iPad, ATS recommends that, if possible, one of the other three supported devices (Chromebook, Windows, or Mac) be used to complete KELPA2 testing while we research this matter further. We will provide an update to the field should this recommendation change. We are sorry for any inconvenience this has caused.**

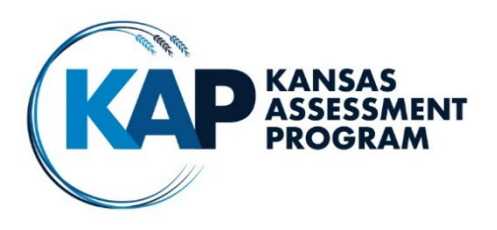

**Original Information shared:**

**The ATS Service Desk has had some reports of students having difficulty with drag and drop on iPad. It seems that sometimes the word does not stay under the finger when trying to answer the question. We have been able to get it to work by ignoring where the word is on the screen and dropping in the box where their finger is.**

**ATS has also identified an issue that you may experience on Windows testing devices when in the KELPA speaking test. An icon with the Firefox logo and a microphone may appear at the top.** 

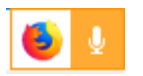

**The student can ignore this and test with no issues. However, if your student happens to click on it, a setting page will appear.**

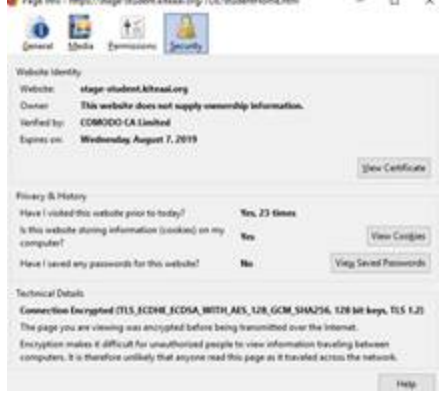

**You can return to the test by clicking the microphone icon. This will allow the student to finish testing. Note that after the test is exited the settings page will still be there and there will not be a way to exit other than ctrl + alt + delete and ending the Kite Student Portal application or rebooting the device.**

**If you have any question, please feel free to reach out to the Kite Service Desk.**

#### **KELPA2 Scoring and Administration**

- KSDE recommends that it should be a licensed person for both administration and scoring
- Students may not complete the speaking domain-assessment using an iPad or other type of tablet.
- SAVE button if students run out of time you may use the "save" button found at the bottom of the test. You would have students complete the test the following day and just use that day's access code to reenter the test.

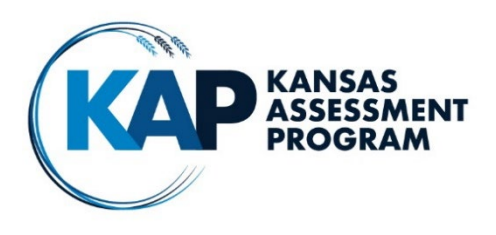

### **KELPA2 Reports**

- New Extract Year of Year KELPA2 scores
- Results from the test will be made available about one week after the close of the KAP testing window (around the first week of May)

# **Critical Dates for KELPA2 Administration and Scoring**

- Interactive demos for KELPA2 available January 23 to February 15
- Testing Window: 2-4-19 to 3-8-19
- Scoring Window: 2-4-19 to 3-29-19
- Scoring for speaking and writing must be completed by **March 29 @ 5:00 P.M.**
- Any SC-codes must be entered in Educator Portal by **March 22**.

# **KAP Interim Assessments**

- $\bullet$  Interim Predictive Window #3 February 4 15
- Interim Mini-tests will be available until mid-May
- Interim Mini-tests should not be used as practice tests for the summative test, but should be used after instruction on a specific topic/concept and used formatively to guide instruction.

### **KAP Summative Assessment**

#### **Technology: Are you ready for testing?**

- Download Kite Student Portal
- Whitelisting be sure you have completed this prior to testing use [www.ksassessments.org](http://www.ksassessments.org/) site to understand what needs to be completed before testing
- District Test Coordinator Manual <https://ksassessments.org/kite/documentation>
- Technology Practice Tests and Educator Guide <https://ksassessments.org/kite-technology-practice>

#### **TEST records for ELA, Math and Science:**

- Should be submitted to KIDS by February 25
- Can be submitted at any point during testing, but you will need to allow 24 hours for the processing from KIDS to the Kite system to be in place.

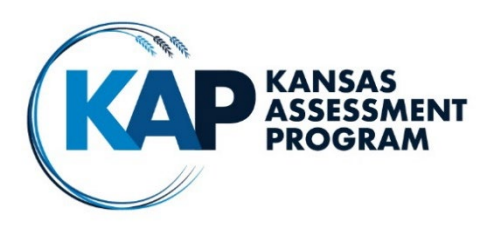

#### **Usernames and passwords:**

- Are the same for all KAP tests, including KELPA2.
- KAP tickets back by popular demand
- KAP extracts

#### **Daily Access Codes (DAC):**

- Are a unique code that allows students to launch each test in the Kite Student Portal.
- Daily Access Codes can be retrieved from **Educator Portal** beginning at 2:30 p.m. the day before testing day and the entire day of testing.
- Additional information about DAC can be found in the Kite Educator Portal District Test Coordinator Manual found on [www.ksassessments.org](http://www.ksassessments.org/) pages 70-72

### **PNPs:**

- Need to be entered in Educator Portal by February 25.
- Abridged

#### **Braille tests:**

Will be sent to DTC around February 15.

### **Reactivations and Monitoring Test completion**

- It is important that you check for test completion daily and reactivate any student who did not complete the test.
- Procedures can be found in the Kite Educator Portal District Test Coordinator Manual found on [www.ksassessments.org](http://www.ksassessments.org/) pages 73-76

### **Math:**

- Kansas Assessment Examiner's Manual (KAEM) refer to pages 24-26
- NEW in 2019 for Grade 4 or higher:
	- o **Resource sheet** with formulas and/or conversions will be available as a tool in the **Kite Student Portal** during **Session 1 of the 2018–2019** summative assessment. Use the  $\bullet$  icon to access the resource sheet.
	- $\circ$  A printed copy of the resource sheet may also be used for the corresponding grade level during Session 1 of the 2018–2019 summative assessment.
	- $\circ$  <https://ksassessments.org/math> look under "Learn More" to access the materials
- **Handheld calculator** reminder it is important that use of handheld calculators is monitored closely.

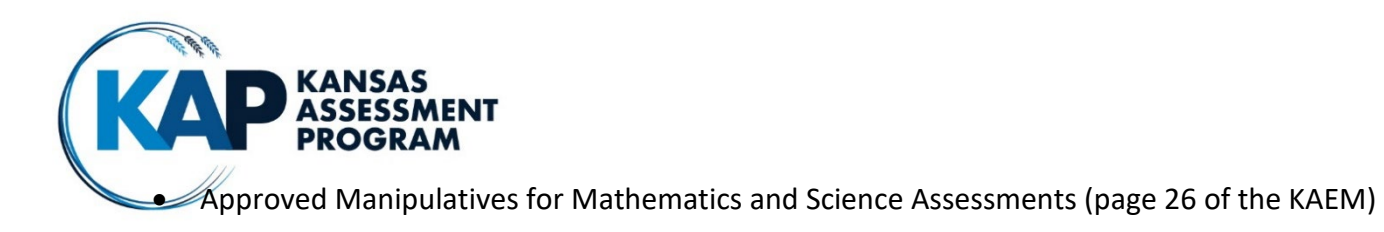

# **Critical Dates for KAP Administration**

- Testing Window for Summative tests in ELA, Math and Science March 11 April 26
- Last day to enter SC codes for KAP and DLM April 19

# **Reports: Student, Building and District**

• Results from the test will be made available about one week after the close of the KAP testing window (around the first week of May)

#### **DLM**

• IE Window closes on February 27

#### **Reminder Dates From KSDE 2018-2019 Assessment Activity Timeline**

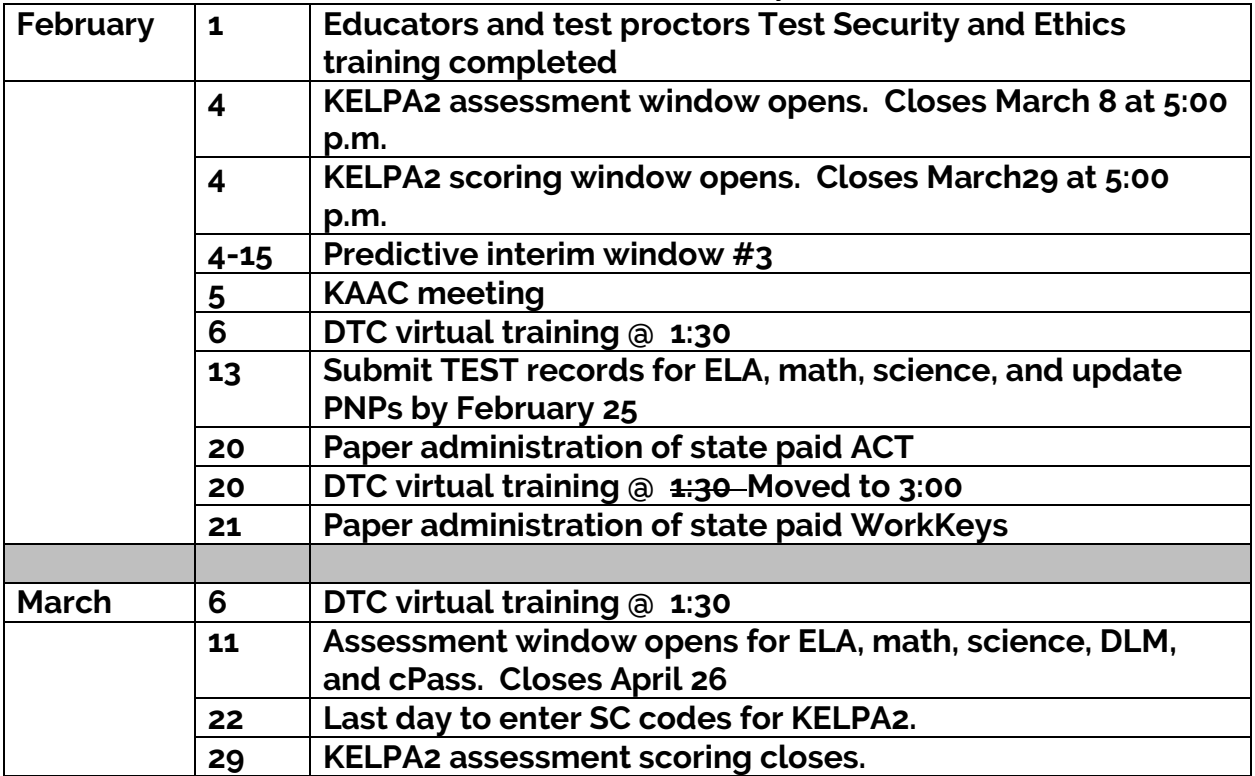